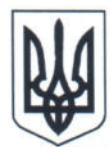

1.

 $1$ .

 $\mathcal{L}_{\mathcal{L}}$ 

Державна архівна служба України НАУКОВО-ДОСЛІДНИЙ, **ПРОЕКТНО-КОНСТРУКТОРСЬКИЙ** ТА ТЕХНОЛОГІЧНИЙ ІНСТИТУТ МІКРОГРАФІЇ (НДІ мікрографії)

вул. Москалівська, 139, м. Харків, 61157 тел./факс (057) 712-02-80 E-mail: ndi m@arch.gov.ua Web: http://micrography.gov.ua<br>Kon CIPIIOY 14321156

Керівникам спеціальних установ СФД (за списком розсилання)

 $14.07$  dods No  $11/173$  $Ha N<sub>2</sub>$ від

Про надсилання Технологічної інструкції TI 321.02200.00065

На виконання рішення Науково-технічної ради Державної архівної служби України з питання «Про впровадження в державній системі СФД Технологічної інструкції ТІ 321.02200.00065» від 05.07.2022 № 3/1 надсилаємо для використання в роботі ТІ 321.02200.00065.

Додаток: ТІ 321.02200.00065 на 40 арк. в 1 прим. тільки на електронну адресу.

В. о. директора

John

**Євген ЮРЕВИЧ** 

Ірина Надточій (057)7120280 u

#### Державна архівна служба України

Науково-дослідний, проектно-конструкторський та технологічний інститут мікрографії (НДІ мікрографії) 61157, м. Харків, вул. Москалівська, 139; тел./факс (057) 712 02 80; E-mail: ndi m@arch.gov.ua

> ЗАТВЕРДЖУЮ<br>В.о. директора НДІ мікрографії \_\_\_\_\_\_\_\_\_\_\_\_ Євген ЮРЕВИЧ (mul - Підпис) (1904) Україна

 $\gamma$ 

#### **ТЕХНОЛОГІЧНА ІНСТРУКЦІЯ**

Мікрофільмування, налаштування робочого місця, контроль технічного стану та обслуговування

# **ТІ 321.02200.00065**

Завідувач відділу досліджень, розробки та удосконалення технологій формування СФД, канд. техн. наук, доцент

Молодший науковий співробітник

Молодший науковий співробітник

i.

(підпис)  $20.12, 2021$ (дата)

Андрій САВИЧ

 $\neg$  $\rightarrow$ (підпис)  $\frac{10}{2}$  (nama)

 $\equiv$ 

 $20, 12, 202$ 

(дата)  $(Aara)$ 

Oлександр ЯКОВЧЕНКО

2021

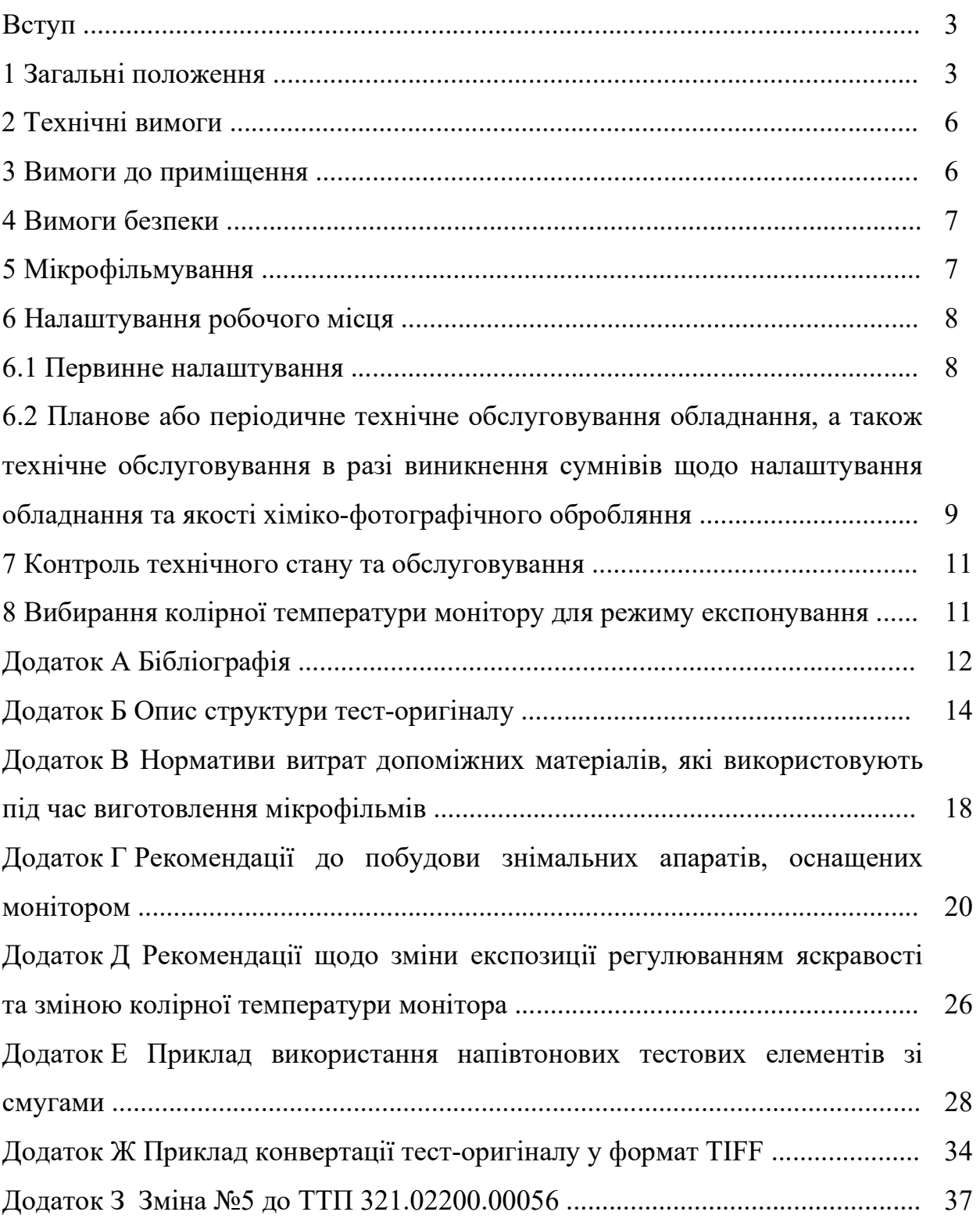

# **ЗМІСТ**

### **Вступ**

У цій технологічній інструкції (далі – ТІ) наведено технологію перенесення інформації з документації в електронному вигляді на мікроплівку з використанням знімальних апаратів з проєкційною системою на основі електронного монітора (далі – знімальних апаратів, оснащених монітором) з піксельною роздільною здатністю не менше  $3840 \times 2160$ , а також технологію використання тест-оригіналу в електронному вигляді (далі – тест-оригінал) під час виконання робіт з налагодження та налаштування COM-систем та їх аналогів (далі – обладнання).

ТІ призначена для використання у спеціальних установах СФД, які проводять виготовлення мікрофільмів рулонних за допомогою COM-систем та їх аналогів.

### **1 Загальні положення**

1.1 Основою для цієї ТІ є проведені у Науково-дослідному, проектноконструкторському та технологічному інституті мікрографії [1, 2] роботи з:

– наукового обґрунтування технології процесу перенесення інформації, сформованої за допомогою знімальних апаратів, оснащених монітором, із документації в електронному вигляді на мікроплівку;

– розроблення відповідної технології;

– розроблення відповідних засобів тестування технологічних процесів та обладнання, а саме тест-оригіналу у вигляді набору цифрових зображень;

– розроблення практичних рекомендацій для створення та експлуатації знімальних апаратів, оснащених монітором.

1.2 У цій ТІ визначено порядок та об'єм дій з використання тесторигіналу за такими розділами:

– мікрофільмування;

– налаштування робочого місця;

– контроль технічного стану та обслуговування.

1.3 Тест-оригінал має таки особливості:

– склад, форма та розміри тестових елементів розроблено з додержанням вимог ДСТУ 33.701 [3] та рекомендацій ISO 14648 [4]. Зокрема, згідно з рекомендаціями ISO 14648, до складу тест-оригіналу введено тестові елементи, що містять зображення напівтонових градацій яскравості;

– тест-оригінал представлено комплектом з чотирьох цифрових зображень позитивної та негативної форми подання для кратностей зменшення  $10,5^x$  та 7,4<sup>x</sup> у форматі ТІFF.

Вигляд та структура тест-оригіналу наведена у Додатку Б.

1.4 Побудова та використання знімальних апаратів, оснащених монітором, пов'язані із такими особливостями, викликаними об'єктивними можливостями певної спеціальної установи СФД:

– різниця конкретних підходів до побудови обладнання;

– відмінності у складі конкретних використовуваних приладів (знімальних камер, моніторів тощо) та виконання конструкції у цілому (наприклад, наявності або відсутності знімального столу тощо);

– відмінності у складі використовуваного програмного забезпечення  $(\text{далi} - \Pi 3);$ 

– експлуатаційна специфіка використовуваних електронних приладів, наприклад, специфіка регулювання параметрів зображення конкретних моніторів, налаштування параметрів використовуваних операційних систем та програмних пакетів тощо.

Виходячи з наведеного, основну частина цієї ТІ виконано як вказівки, що пояснюють та деталізують зміст дій під час виконання окремих технологічних операцій та переходів з використанням тест-оригіналу. Зміст дій, що передбачають залежні від конкретного обладнання варіанти, подано у вигляді рекомендацій та прикладів.

1.5 Опис операцій та переходів технологічного процесу, методи і способи контролю продукції виконуються згідно з ТТП 321.02200.00056 «Комплект документів на типовий технологічний процес виготовлення мікрофільмів страхового фонду документації з використанням цифрових технологій» [5] зі зміною 5 [6] відповідно до посилань цієї ТІ.

1.6 Нормативи витрат часу визначаються згідно з Тимчасовим технічним рішеннямщодо нормативів трудомісткості у разі виготовлення мікрофільмів страхового фонду за допомогою апарату для знімання мікрофільмів, оснащеного монітором [7].

1.7 Додатково у склад ТІ введено:

– нормативи витрат допоміжних матеріалів, які використовують під час виготовлення мікрофільмів (Додаток В);

– рекомендації до побудови знімальних апаратів, оснащених монітором (Додаток Г);

– рекомендації щодо зміни експозиції регулюванням яскравості та зміною колірної температури монітора (Додаток Д);

– приклад визначення оптимальних значень цифрової яскравості цифрового зображення (Додаток Е);

– приклад конвертації тест-оригіналу у формат TIFF (Додаток Ж).

### **2 Технічні вимоги**

2.1 Знімальний апарат повинен здійснювати зйомку електронних документів на рулонну фотоплівку без утворення будь-яких механічних пошкоджень та інших дефектів (подряпин, надривів, деформації основи, забруднення емульсійного шару тощо), які створюють загрозу втрати інформації на мікрофільмі.

**Примітка.** Використання знімальних апаратів, оснащених монітором, передбачає обов'язкове використання комп'ютерної техніки. Вказана експлуатаційна специфіка (підрозділ 1.4), а також необхідність проведення регламентних робіт на обладнанні потребує для забезпечення кваліфікованої експлуатації, проведення налаштувальних робіт комп'ютерного обладнання та ПЗ, виконання супроводжувальних робіт під час виготовлення мікрофільмів, наявності фахівця кваліфікації не нижче інженера з комп'ютерних систем (код професії 2131.2).

### **3 Вимоги до приміщення**

3.1 Вимоги до приміщення – згідно з ТТП 321.02200.00056.

3.2 Дезінфекційне оброблення приміщення – згідно з ТТП 321.02200.00056.

**Примітка.** Параметри роботи електронних моніторів чутливі до температурних та вологісних показників, тому повітря у приміщенні обов'язково повинно мати температуру від 18 ºС до 24 ºС, відносну вологість від 40 % до 60 %.

### **4 Вимоги безпеки**

4.1 Вимоги безпеки – згідно з ТТП 321.02200.00056.

### **5 Мікрофільмування**

5.1 Для забезпечення можливості мікрофільмування документації в електронному вигляді з використанням апаратів для знімання мікрофільмів, оснащених монітором, розроблена зміна 5 [6] до ТТП 321.02200.00056.

5.2 Згідно ТТП 321.02200.00056 зі зміною 5, при мікрофільмуванні документації в електронному вигляді за допомогою апарата для знімання мікрофільмів, оснащеного монітором, перехід 1 (підготовка устатковання до роботи) операції 065 «Вибір режиму зйомки на КОМ-системі» виконується як послідовність переходів 35 – 41:

«35. Виконати переходи 8, 9, 10, 12, 13, 14 операції 065 ТТП 321.02200.00056.

36. Виконати переходи 1, 2 (документація в електронному вигляді), 3, 4, 5, 6, 7, 8, 10 операції 015 ТТП 321.02200.00011.

37. Завантажити в програмне забезпечення ПК файли для зйомки мікрофільму «Проба» та виводити їх покадрово на екран у міру проведення знімання.

38. Провести знімання кадрів документації, виведених на монітор, з установленою експозицією для мікрофільму «Проба».

39. Виконати переходи 14, 15, 18 – 21 операції 015 ТТП 321.02200.00011 (документація в електронному вигляді), кадри мікрофільму «Проба» повинні відповідати вимогам ДСТУ 33.119).

40. Виконати переходи 29, 33 операції 065 ТТП 321.02200.00056.

41. Вимкнути ПЕОМ та апарат для знімання мікрофільмів, оснащений монітором.».

5.3 Згідно ТТП 321.02200.00056 зі зміною 5, при мікрофільмуванні документації в електронному вигляді за допомогою апарата для знімання мікрофільмів, оснащеного монітором, операція 080 «Зйомка на КОМ-системі» виконується як послідовність переходів 15 – 22:

«15. Увімкнути блок безперебійного живлення ПЕОМ. Виконати переходи 8, 9, 10 операції 065 ТТП 321.02200.00056.

16. Одержати наряд, технічний паспорт, документацію, комплектувальний документ, акти, що підлягають мікрофільмуванню.

17. На жорсткому диску ПК сформувати теку з назвою мікрофільму, замінивши «МФ» на «MF».

18. Скопіювати у сформовану теку, згідно з переходом 16, файли з електронного носія.

19. Установити експозицію, підібрану за операцією 065, та кратність зменшення зображення згідно з нарядом.

20. Провести знімання комплектувальних документів та документації, наданої в електронному вигляді.

21. Вимкнути знімальний апарат згідно з ТО та ІЕ.

22. Виконати переходи 9 – 12 (документація в електронному вигляді) операції 020 ТТП 321.02200.00011.».

### **6 Налаштування робочого місця**

6.1 Первинне налаштування

6.1.1 Виконати знімання тест-оригіналу як знімання мікрофільму «Проба» згідно з операцією 065 «Вибирання режимів знімання» ТТП 321.02200.00056.

Знімання тест-оригіналу виконати в не менше, ніж у двократному (рекомендовано у трьохкратному) діапазоні експозицій, крок зміни експозиції 15 – 20 відсотків. Рекомендації щодо регулювання експозиції зміною яскравості монітору наведено у Додатку Д.

6.1.2 Аналіз відзнятих кадрів виконується згідно операції 075 «Контролювання якості негативних та позитивних мікрофільмів або мікрофільмів «Проба» ТТП 321.02200.00056.

6.1.2.1 Провести візуальне визначення кадру з оптимальною експозицією за критеріями оптичної густини;

– провести вимірювання у відібраному кадрі оптичної густини у основних тестових елементах для вимірювання оптичної густини, фіксація результатів робочому журналі;

– контролювання читаності у відібраних кадрах, фіксація результатів робочому журналі;

– контролювання якості налаштування оптичної системи знімального обладнання, читаність повинна бути однаковою у мірах читаності по всьому полю кадру, фіксація результатів робочому журналі;

– з використанням напівтонових тестових елементів зі смугами провести визначення оптимальних значень цифрової яскравості цифрового зображення (Додаток Ж), фіксація результатів у робочому журналі;

– з використанням напівтонових тестових елементів зі смугами провести оцінювання рівномірності освітлення кадру, фіксація результатів у робочому журналі.

**Примітка.** За необхідності, провести визначення оптичної густини у додаткових тестових елементах з напівтонами. Наприклад, у разі підготовки до знімання цифрових зображень документів, що містять напівтони або кольорові цифрові зображення.

6.2 Планове або періодичне технічне обслуговування обладнання, а також технічне обслуговування в разі виникнення сумнівів щодо налаштування обладнання та якості хіміко-фотографічного обробляння

**Примітка.** Порядок планового або періодичного технічного обслуговування обладнання визначається експлуатаційною документацією на складові частини та встановленим порядком.

6.2.1 Виконати знімання тест-оригіналу як знімання мікрофільму «Проба» згідно з операцією 065 «Вибирання режимів знімання» ТТП 321.02200.00056.

Знімання тест-оригіналу виконати в не менше, ніж у двократному (рекомендовано у трьохкратному) діапазоні експозицій, крок зміни експозиції 15 – 20 відсотків. Рекомендації щодо регулювання експозиції зміною яскравості монітору наведено у Додатку Д.

6.2.2 Аналіз відзнятих кадрів виконується згідно операції 075 «Контролювання якості негативних та позитивних мікрофільмів або мікрофільмів «Проба» ТТП 321.02200.00056.

6.2.2.1 Провести візуальне визначення кадру з оптимальною експозицією за критеріями оптичної густини;

– провести вимірювання у відібраному кадрі оптичної густини у основних тестових елементах для вимірювання оптичної густини, фіксація результатів робочому журналі;

– контролювання читаності у відібраних кадрах, фіксація результатів робочому журналі;

– контролювання якості налаштування оптичної системи знімального обладнання, читаність повинна бути однаковою у мірах читаності по всьому полю кадру, фіксація результатів робочому журналі;

– з використанням напівтонових тестових елементів зі смугами провести визначення оптимальних значень цифрової яскравості цифрового зображення (Додаток Ж), фіксація результатів у робочому журналі.

**Примітка.** Одержані значення можливі до використання під час виконання операції 040 «Доопрацювання цифрових зображень» ТТП 321.02200.00056;

– з використанням напівтонових тестових елементів зі смугами провести оцінювання рівномірності освітлення кадру, фіксація результатів у робочому журналі;

– провести порівняння результатів з результатами первинного налаштування для контролю вироблення ресурсу монітору, звернувши увагу на таке: у міру вироблення відбувається поступове збільшення експозиції за однакових значень оптичної густини, а також збільшується діапазон оптимальних значень цифрової яскравості цифрового зображення.

## **7 Контроль технічного стану та обслуговування**

7.1 Контроль технічного стану та обслуговування виконується згідно з підрозділом 6.2.

### **8 Вибирання колірної температури монітору для режиму експонування**

8.1 Виконати знімання тест-оригіналу як знімання мікрофільму «Проба» згідно з операцією 065 «Вибирання режимів знімання» ТТП 321.02200.00056.

Знімання тест-оригіналу виконати не менше, ніж для трьох значень колірної температури монітору. Рекомендації щодо регулювання експозиції зміною колірної температури монітору наведено у Додатку Ж.

8.2 Виконати дії за 6.2.2 цієї ТІ.

# **Додаток А (довідковий)**

### **Бібліографія**

1. Дослідження методів контролю читаності і роздільної здатності мікрозображення в мікрофільмах страхового фонду документації та вдосконалення порядку використання тест-оригіналу : звіт про НДР (остаточний) / НДІ мікрографії; наук. кер. Яковченко О. І.; викон.: Єгоров П. М. – Х., 2020. – 61 с. № ДР 0119U003621.

2. Дослідження процесу перенесення інформації з документації в електронному вигляді на мікроплівку з використанням проєкційної системи на основі електронного монітора для розробки нової технології створення мікрофільму : звіт про НДР (остаточний) / НДІ мікрографії; наук. кер. Єгоров П. М, викон. Яковченко О. І.:.  $- X$ ., 2021.  $- 69$  с.  $-$ № ДР 0121U107685.

3. ДСТУ 33.701:2007 «СФД. Тест-оригінал для контролю якості мікрофільмів. Технічні вимоги».

4. ДСТУ ISO 14648-1:2007. Мікрографія. Контролювання якості записувальних КОМ-систем, які утворюють зображення з використанням внутрішньої системи індикації.

5. ТТП 321.02200.00056 Комплект документів на типовий технологічний процес виготовлення мікрофільмів страхового фонду документації з використанням цифрових технологій.

6. Зміна №5 до ТТП 321.02200.00056 Комплект документів на типовий технологічний процес виготовлення мікрофільмів страхового фонду документації з використанням цифрових технологій.

7. Тимчасове технічне рішення № 6/20-11щодо нормативів трудомісткості у разі виготовлення мікрофільмів страхового фонду за допомогою апарату для знімання мікрофільмів, оснащеного монітором.

## **Додаток Б**

## **Опис структури тест-оригіналів**

На рисунку Б.1 зображена структура тест-оригіналу (позитив) для формату А3 (кратність зменшення  $10,5^x$ ).

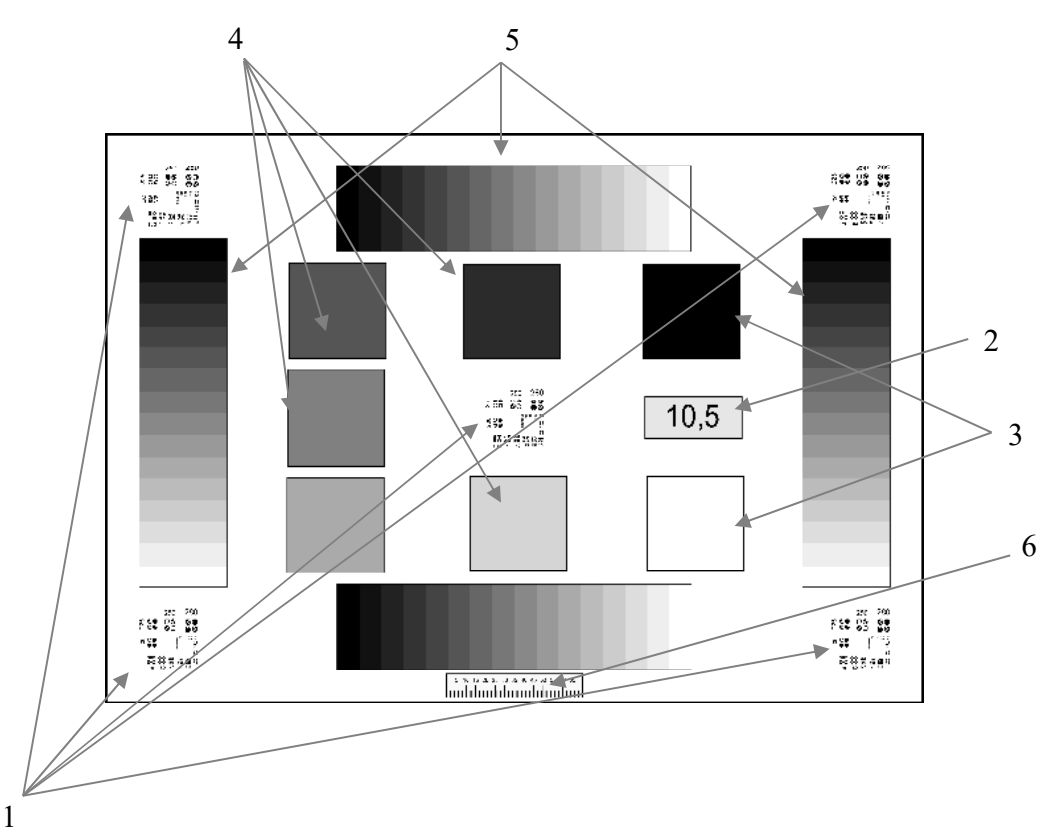

Рисунок Б.1

- 1 міри читаності;
- 2 інформаційне поле, картка, яка зазначає кратність зменшення;
- 3 основні напівтонові тестові елементи для денситометричних вимірів;
- 4 додаткові напівтонові тестові елементи для денситометричних вимірів;
- 5 напівтонові тестові елементи зі смугами
- 6 метрична шкала

На рисунку Б.2 зображена структура тест-оригіналу (негатив) для формату А3 (кратність зменшення  $10,5^{\text{X}}$ ).

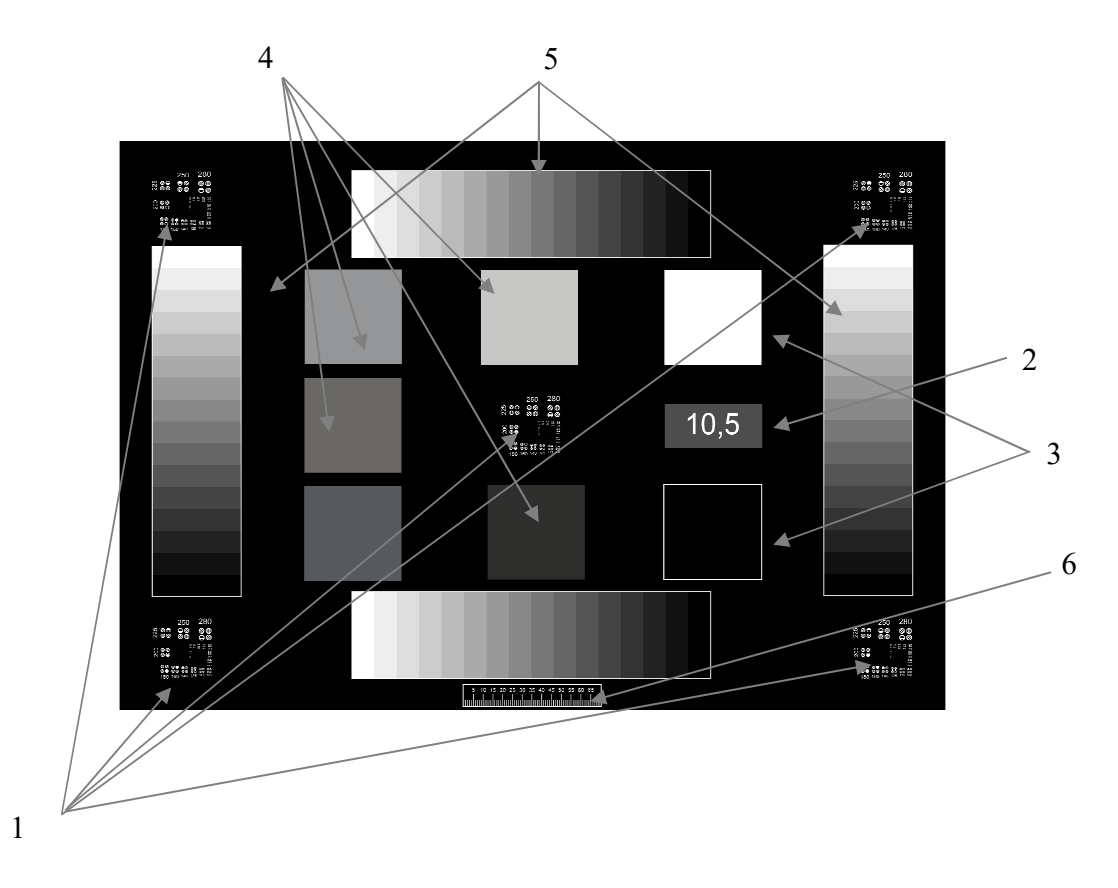

Рисунок Б.2

- 1 міри читаності;
- 2 інформаційне поле, картка, яка зазначає кратність зменшення;
- 3 основні напівтонові тестові елементи для денситометричних вимірів;
- 4 додаткові напівтонові тестові елементи для денситометричних вимірів;
- 5 напівтонові тестові елементи зі смугами
- 6 метрична шкала

На рисунку Б.3 зображена структура тест-оригіналу (позитив) для формату А4 (кратність зменшення 7,4 $^{x}$ ).

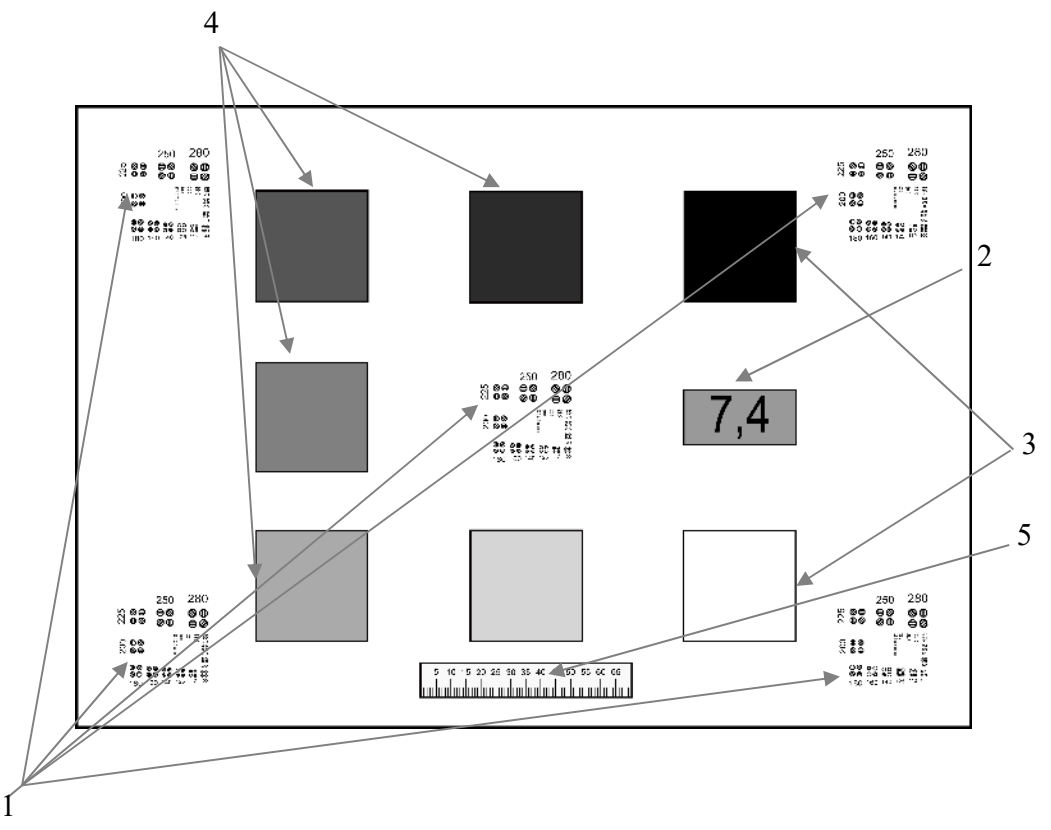

Рисунок Б.3

- 1 міри читаності;
- 2 інформаційне поле, картка, яка зазначає кратність зменшення;
- 3 основні напівтонові тестові елементи для денситометричних вимірів;
- 4 додаткові напівтонові тестові елементи для денситометричних вимірів;
- 5 метрична шкала для перевіряння кратності зменшення.

На рисунку Б.4 зображена структура тест-оригіналу (негатив) для формату А4 (кратність зменшення 7,4 $^{x}$ ).

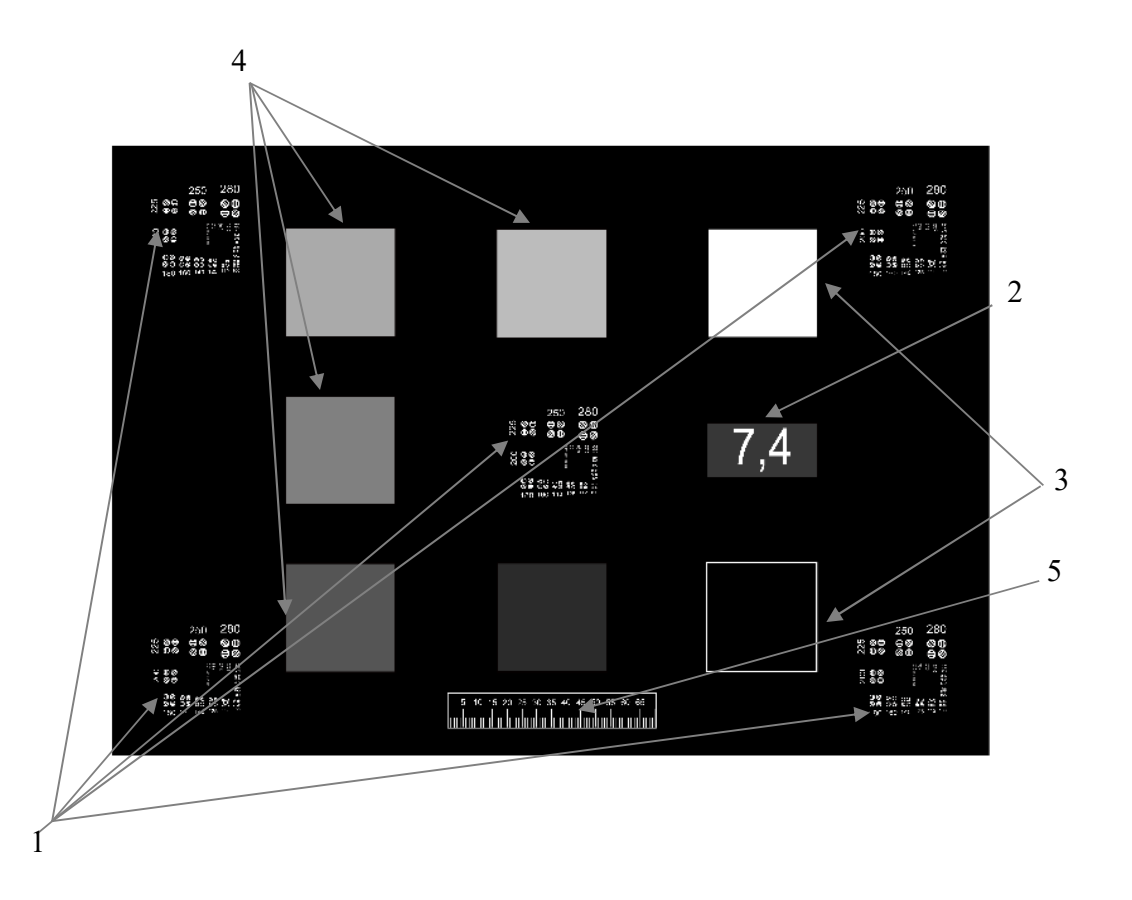

## Рисунок Б.4

- 1 міри читаності;
- 2 інформаційне поле, картка, яка зазначає кратність зменшення;
- 3 основні напівтонові тестові елементи для денситометричних вимірів;
- 4 додаткові напівтонові тестові елементи для денситометричних вимірів;
- 5 метрична шкала для перевіряння кратності зменшення.

# **Додаток В**

# **Нормативи витрат допоміжних матеріалів, які використовують під час виготовлення мікрофільмів**

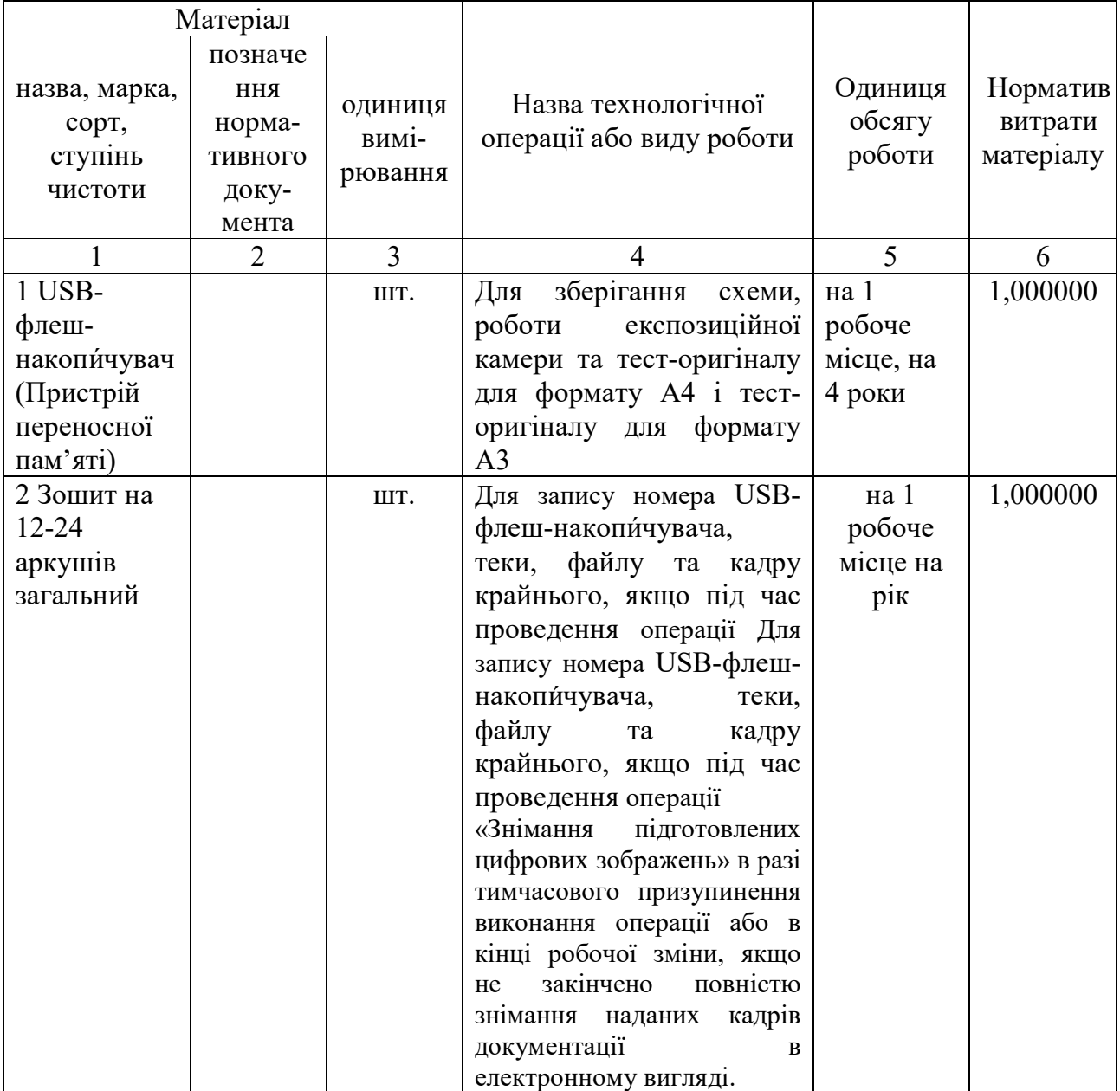

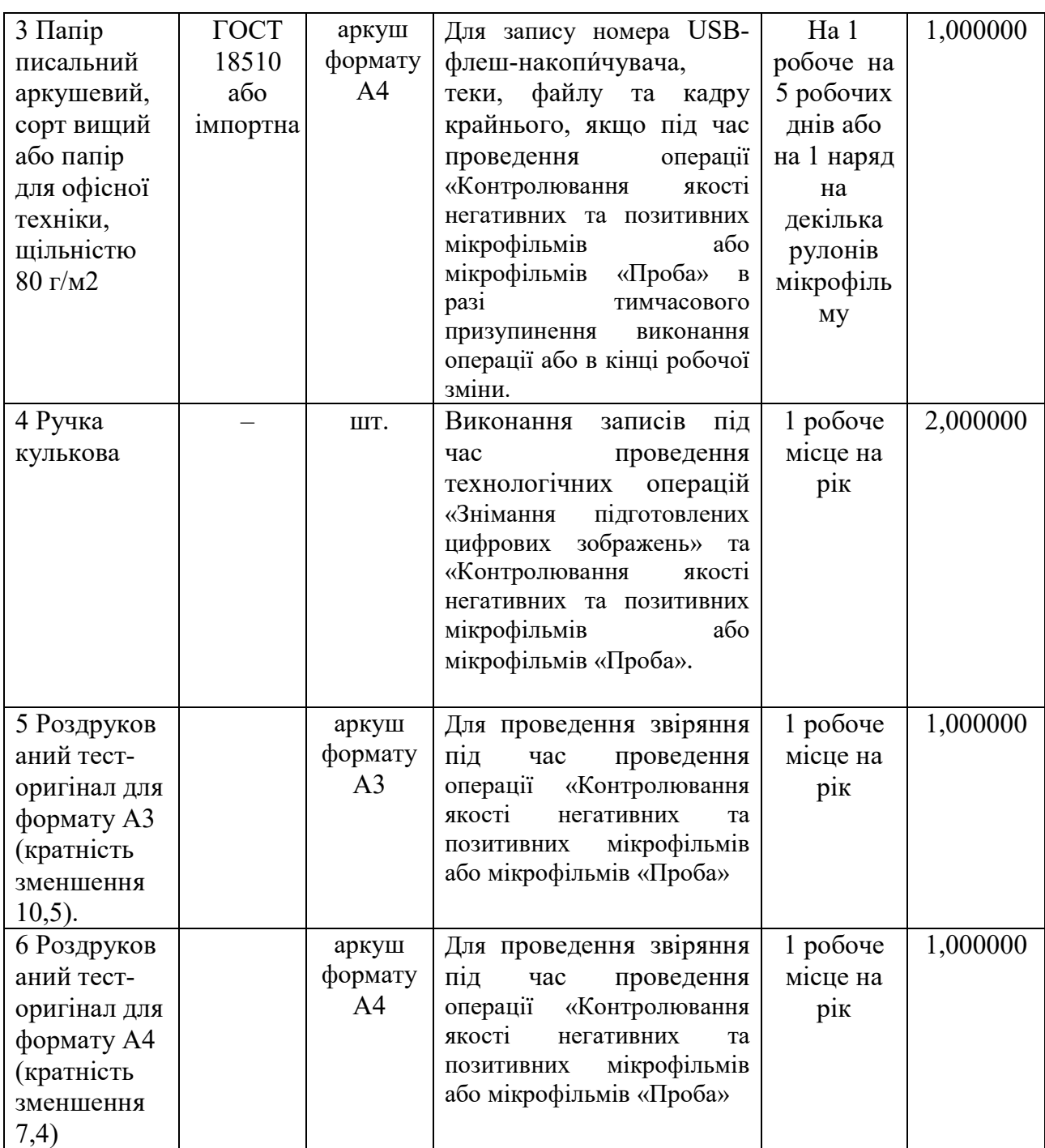

# **Додаток Г**

## **(довідковий)**

## **Рекомендації до побудови знімальних апаратів, оснащених монітором**

1. Рекомендації до побудови складу знімальних апаратів, оснащених монітором

1.1 Принцип експонування мікрофільму СОМ-системою «SMA 51»

На рисунку Г.1 наведено спрощену функціональну структуру СОМсистеми «SMA 51», на рисунку Г.2 наведено схему, що пояснює принцип роботи експозиційної камери.

Експонування мікрофільму здійснюється так: комп'ютер виводить на проєкційний монітор зображення з першого цифрового файла сформованої послідовності зображень, контролер знімання відкриває обтюратор (переривник потоку світла) перед об'єктивом знімальної камери, витримує необхідний час експонування плівки, закриває обтюратор. Далі електронна схема управління зніманням переводить плівку у знімальній камері на наступний кадр і повторює вказані дії до останнього кадру. Знімання цілком автоматизоване і виконується під управлінням спеціального ПЗ зі складу СОМ-системи.

Особливістю СОМ-системи «SMA 51» є використання двох моніторів: монітор для використання оператором знімання та проєкційний монітор для експонування мікрофільму. Монітор оператора має піксельну роздільну здатність не вище 1920×1080 і відображує робочий стіл операційної системи, а також вікна активізованих програмних засобів. На проекційний монітор з піксельною роздільною здатністю 3840 × 2160 (або більше) виводиться тільки зображення, що знімаються.

Такий підхід суттєво поліпшує оператору процес знімання. В разі використання одного монітору з піксельною роздільною здатністю 3840 × 2160 (або більше), розмір символів текстових надписів на екрані значно зменшується і тому стає нечитаним.

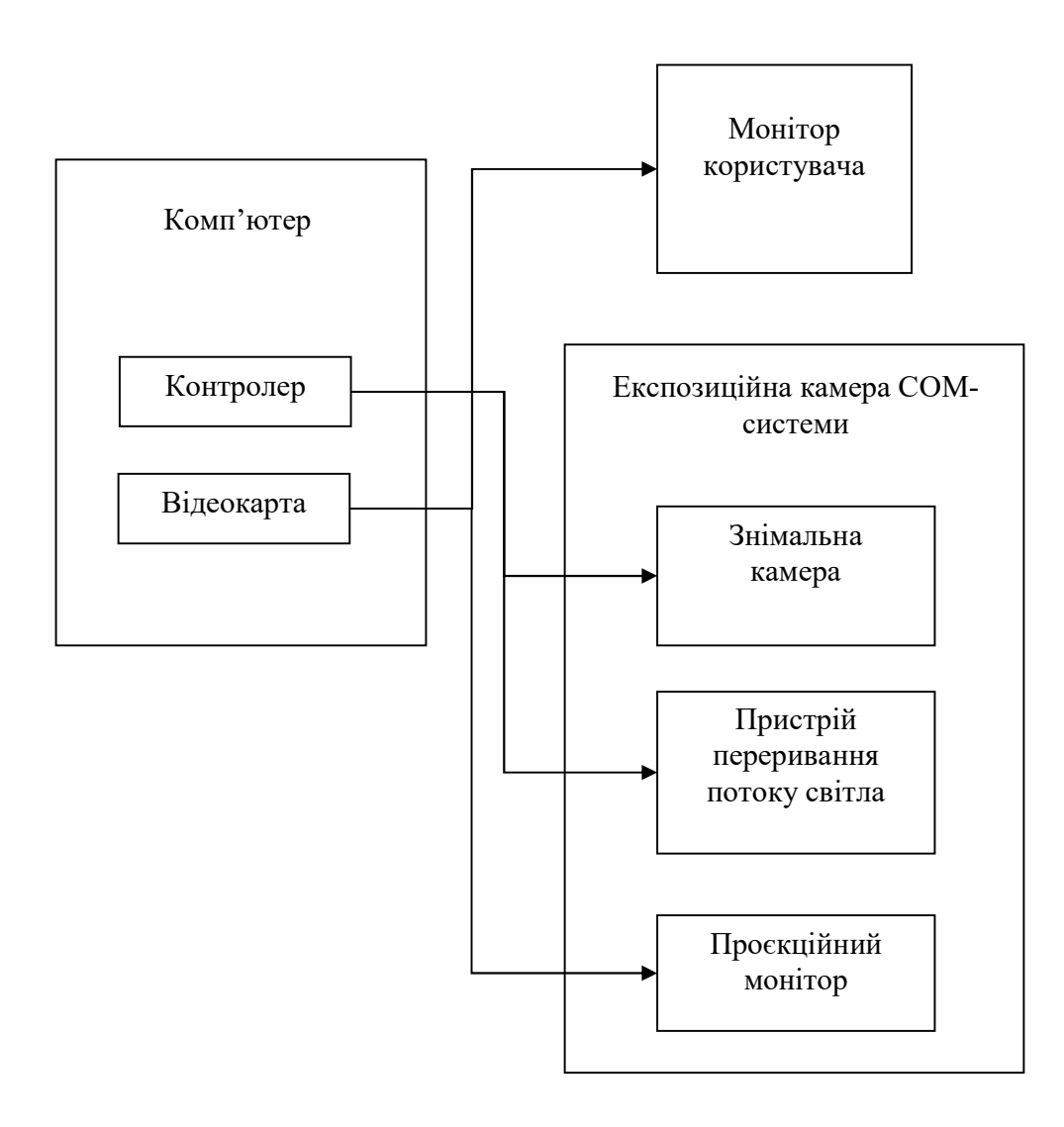

Рисунок Г.1

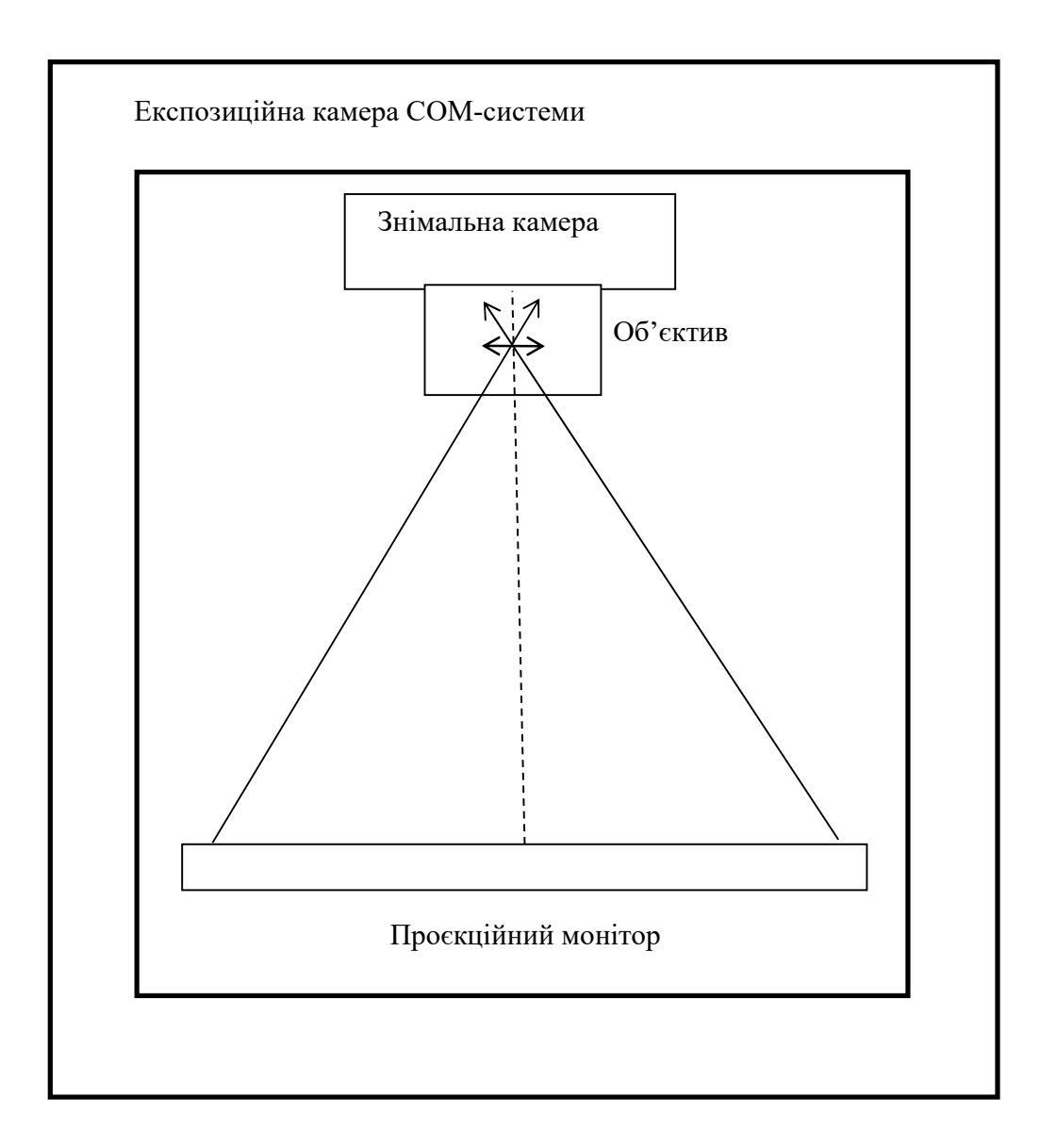

Рисунок Г.2

1.2 У цій ТІ прийнято таку класифікацію аналогів COM-систем та їх складових частин.

Базовим складом аналога COM-системи умовно прийнято таке:

– знімальний стіл зі знімальною камерою та приладами управління зніманням із складу традиційного знімального апарата;

– системний блок ПК з інтерфейсними приладами (клавіатура, «мишка» тощо);

– електронний монітор піксельною роздільною здатністю не менше  $3840 \times 2160$ , який вмонтовано у горизонтальному положенні у знімальний стіл у місці, придатному для знімання зображення екрана монітору знімальною камерою.

1.1.1 Варіанти типового складу для побудови аналога COM-системи:

– базовий склад. Цей варіант не містить засобів автоматизації знімання кадру та зміни зображення на моніторі. Контролювання відповідності зображення на моніторі до кадру мікрофільму під час експонування та своєчасне переведення кадрів потребує участі оператора;

– базовий склад з частковою автоматизацією. Цей варіант доповнено пристроєм автоматичної синхронізації зміни кадру на моніторі та зніманням. Контролювання відповідності зображення на моніторі до кадру мікрофільму під час експонування, своєчасне переведення кадрів не потребує участі оператора. У цьому варіанті необхідне використання додаткового ПЗ управління синхронізацією зніманням.

– повна автоматизація, або функціональний аналог «SMA 51». Тобто експонування мікрофільму не потребує участі оператора.

**Примітка** Простий пристрій автоматизації рекомендовано виконувати на основі електронного реле з управлінням від порту USB. Наприклад, як замінника педалі управління зніманням. Синхронізувати режими знімання та натиснення клавіші для зміни кадрів можливо за рахунок простого ПЗ. Повна автоматизація можлива, наприклад за використання замість традиційної знімальної камери, знімальної камери з цифровим управлінням (наприклад фірми ZEUTSCHEL [Г.1]). Спеціалізоване ПЗ з підтримкою її функціоналу, надається виробником знімальної камери.

1.2 Для побудови знімальних апаратів, оснащених монітором необхідно додержуватись наступних рекомендацій:

– бажано використовувати два монітора: проєкційний монітор і монітор з помірною роздільною здатністю для оператора;

– проекційному монітору, що розташований горизонтально, бажане додаткове охолодження за допомогою пристрою зовнішнього повітряного обдування. Орієнтовні параметри обдування: сила потоку повітря повинна бути помірною; пристрій обдування необхідно розташовувати на механічно не зв'язаній зі знімальним столом основі;

– обладнання необхідно оснащати джерелом безперервного живлення;

– знімальні апарати, оснащені монітором, доцільно обладнати засобами автоматизації.

2 Рекомендації по вибору монітору

2.1 Головною складовою частиною системи проєкційного мікрофільмування є монітор. При виборі монітору необхідно керуватися наступними рекомендаціями:

– необхідно враховувати рейтинг бренду виробника та наявність відповідних сервісних центрів;

– для оцінювання якості відтворення необхідного класу зображень на екрані монітора необхідне його практичне (експериментальне) перевіряння, оскільки реальний режим виведення зображень на екран монітора (форматів 4К та більших) за настановами, що надаються, оцінити неможливо;

– монітор рекомендовано мати формату UHD 4К або DCI 4K (тобто розмір зображення по горизонталі повинен бути близько 4000 пікселів). Монітори більші за 4К (5К, 8К тощо), а також ігрові за призначенням, є не рекомендованими;

– джерелом освітлювальної монітору повинні бути світлодіоди. Монітори з освітлювальною системою на основі люмінесцентних ламп до практичного використання не рекомендовано;

2.2 Рекомендації до умов знімання за допомогою знімальних апаратів оснащених монітором:

– зображення кадру на екран проєкційного монітора необхідно виводити у повноекранному розмірі, тобто без панелі задач Windows, заголовку вікна, строки меню тощо.

## **Бібліографія**

Г.1. [Електронний ресурс]. – Режим доступу : https://www.zeutschel.de/en/produkte/mikrofilmsysteme/mikrofilmkameras.

### **Додаток Д**

### **(довідковий)**

# **Рекомендації щодо зміни експозиції регулюванням яскравості та зміною колірної температури монітора**

1. Рекомендації щодо зміни експозиції регулюванням яскравості монітора

Зміну яскравості монітора можливо виконувати регулюванням вбудованих налаштувань монітору або регулюванням налаштувань відеокарти комп'ютера. У довільному випадку рекомендовану таку послідовність дій:

– встановити вихідну яскравість монітору. Як правило слід задавати значення від 50% до 70%. На новому моніторі не слід встановлювати максимальну яскравість (100%), тому що це може призводити до викривлень передавання яскравості, крім того, необхідно мати запас збільшення яскравості для компенсації зменшення яскравості у міру вироблення експлуатаційного ресурсу;

– обчислити значення кроку зміни експозиції як 15% від значення вихідної яскравості. Наприклад, встановлено значення 70%, тоді крок зміни експозиції дорівнює приблизно 10%;

– виконати експонування кадрів мікрофільму за такими значеннями яскравості: 60%, 70% та 80%.

2. Рекомендації щодо регулювання експозиції зміною колірної температури.

Колірна температура (або температура джерела світла) – це комплексна характеристика спектру випромінювання різних за природою джерел світла.

Головна для мікрофільмування властивість колірної температури, це те, що чим вище така температура у екрана, тим більше зміщення енергетичного максимуму спектру випромінювання у область синього кольору. Тобто, підвищення колірної температури зменшує час експозиції, або підвищує оптичну густину.

Налаштування колірної температури зображень на моніторі рекомендовано виконувати в особливих випадках, наприклад за необхідності досягнення максимального контрасту зображення (максимальної оптичної густини чорного за мінімальної густини вуалі), або разі проблем з показникам оптичної густини під час мікрофільмування конкретних зображень (низькоконтрастні, або навпаки занадто контрастні).

Зміну колірної температури монітора можливо виконувати регулюванням вбудованих налаштувань монітору або регулюванням налаштувань відеокарти комп'ютера.

Як правило, встановлена виробником вихідна колірна температура дорівнює близько 6500ºК. Встановлювати значення колірної температури менше 6000ºК недоцільно. Для експонування рекомендовано такий ряд значень: 6000ºК, 7500ºК, 9100ºК.

Після тестового або робочого знімання встановити вихідну колірну температуру.

## **Додаток Е**

# **Приклад використання напівтонових тестових елементів зі смугами**

1. Рекомендації з оцінювання режиму експонування

Дані наведено згідно [E.1].

Рекомендована такі оцінки режиму експонування:

– режим з переосвітленням;

– збалансований режим;

– режим, оптимізований за продуктивністю.

На рисунках E.1-E.3 наведено зображення тестових елементів зі смугами з негативних кадрів мікрофільму. Послідовність рисунків відповідає зменшенню експозиції між сусідніми режимами приблизно на 20 – 25 відсотків.

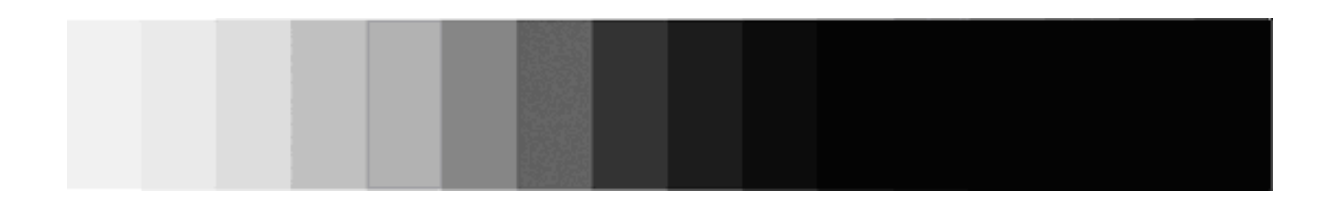

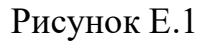

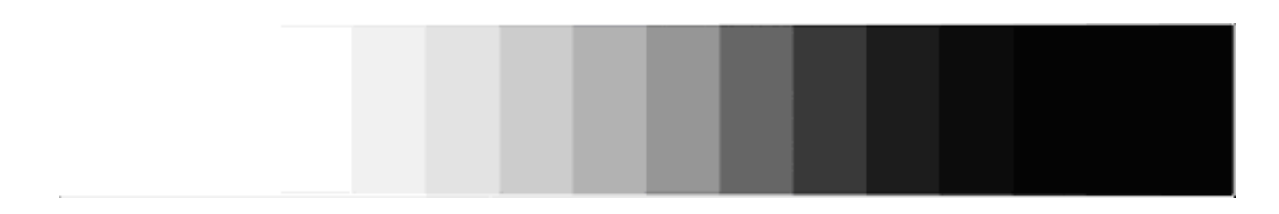

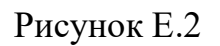

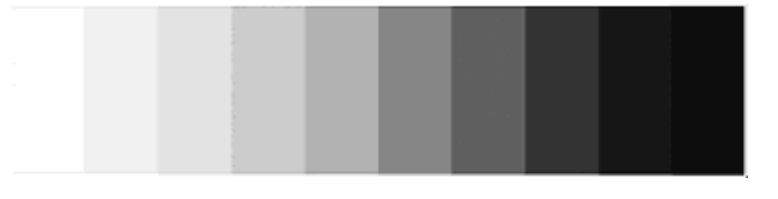

### Рисунок Е.3

Режиму з переосвітленням відповідає рисунок Е.1. У тестових елементах з напівтонами більшу частину займає область темного тону. Оптична густина у більшій частині цієї області має перевищувати 1,5, а оптична густина області світлого тону може перевищувати 0,2. Така оцінка також стосується і тестових елементів для вимірювання оптичної густини. Тобто по густині вуалі вимоги ДСТУ 33.119 [E.2] не виконуються. За високої оптичної густини переосвітлених областей очікується погіршення роздільної здатності.

Збалансованому режиму відповідає рисунок Е.2. У цілому модельований кадр цілком відповідає вимогам до оптичної густини ДСТУ 33.119, але в ньому теж містяться переосвітлені області, тобто можливо очікувати у деяких областях погіршення читаності. Перевага режиму – найкраще за рівномірністю передавання напівтонів.

Режиму, оптимізованому за продуктивністю, відповідає рисунок Е.3. Цей режим встановлюється так, щоб область темного тону на тестових елементах з напівтонами, і, відповідно, у темному полі для денситометричних вимірів мала оптичну густину в межах 1,2 – 1,5. За такого режиму у світлому полі для денситометричних вимірів оптична густина гарантовано менша за 0,18. Погіршення читаності не очікується.

Сенс оптимізації такий – на знімання одного кадру у цьому режимі необхідно на 20 – 30 відсотків менше часу.

**Примітка.** Оцінювання кадрів зображень тест-оригіналу на основі тестових елементів для вимірювання оптичної густини аналогічне. Але замість

розподілу тонів по областях тестового елемента зі смугами, необхідно ураховувати розподіл тонів між напівтоновими плашками.

2 Визначення оптимального діапазону яскравостей цифрових зображень

Діапазон яскравості цифрового зображення – це значення різниці максимального та мінімального значень його яскравості.

Оптимальний діапазон яскравостей цифрових зображень під час експонування на мікроплівку відповідає такому значенню, що надає можливості знімання у збалансованому режимі експонування та у режимі, оптимізованому за продуктивністю.

На схематичному зображенні (рисунки Е.2, Е.3) наведено рівні яскравості тестових об'єктів з напівтонами для відповідних різновидів тест-оригіналів.

Оптимальний діапазон яскравостей цифрових зображень визначається наступним чином:

– на кадрі мікрофільму визначається діапазон яскравостей, в якому можна розрізнити смуги на тестовому елементі;

– визначений діапазон збільшується ліворуч і праворуч на 2 – 3 градації (позначено стрілками на рисунку Е.4);

– оптимальний діапазон яскравостей цифрових зображень визначається по відповідному схематичному рисунку (Е.2 або Е.3).

Зображення з яскравістю, меншою нижньої межі яскравостей, будуть переекспоновані, а зображення з яскравістю, більшою верхньої межі яскравостей, будуть недоекспоновані. Переекспонування призводить до погіршення роздільної здатності [E.3].

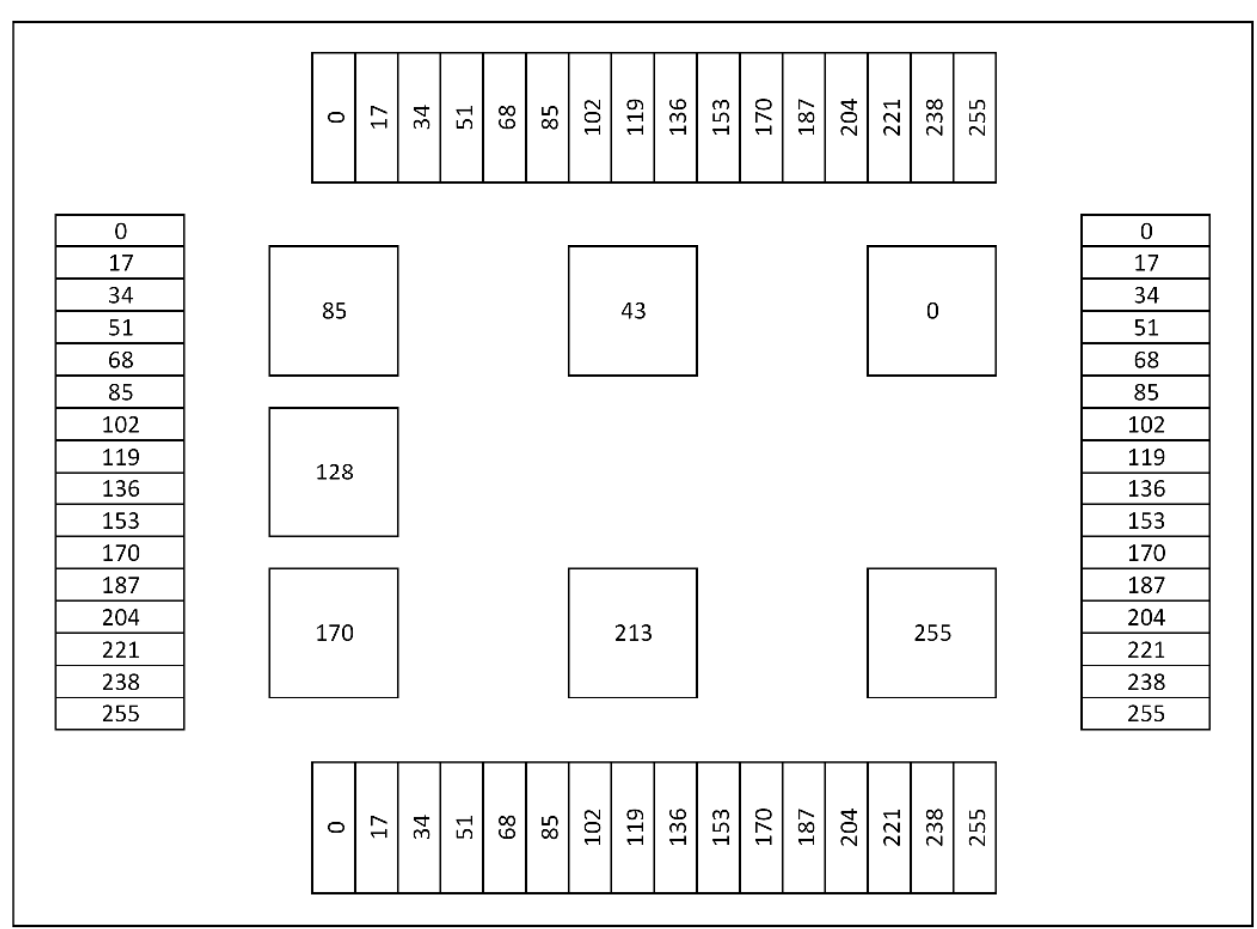

Рисунок Е.2

31

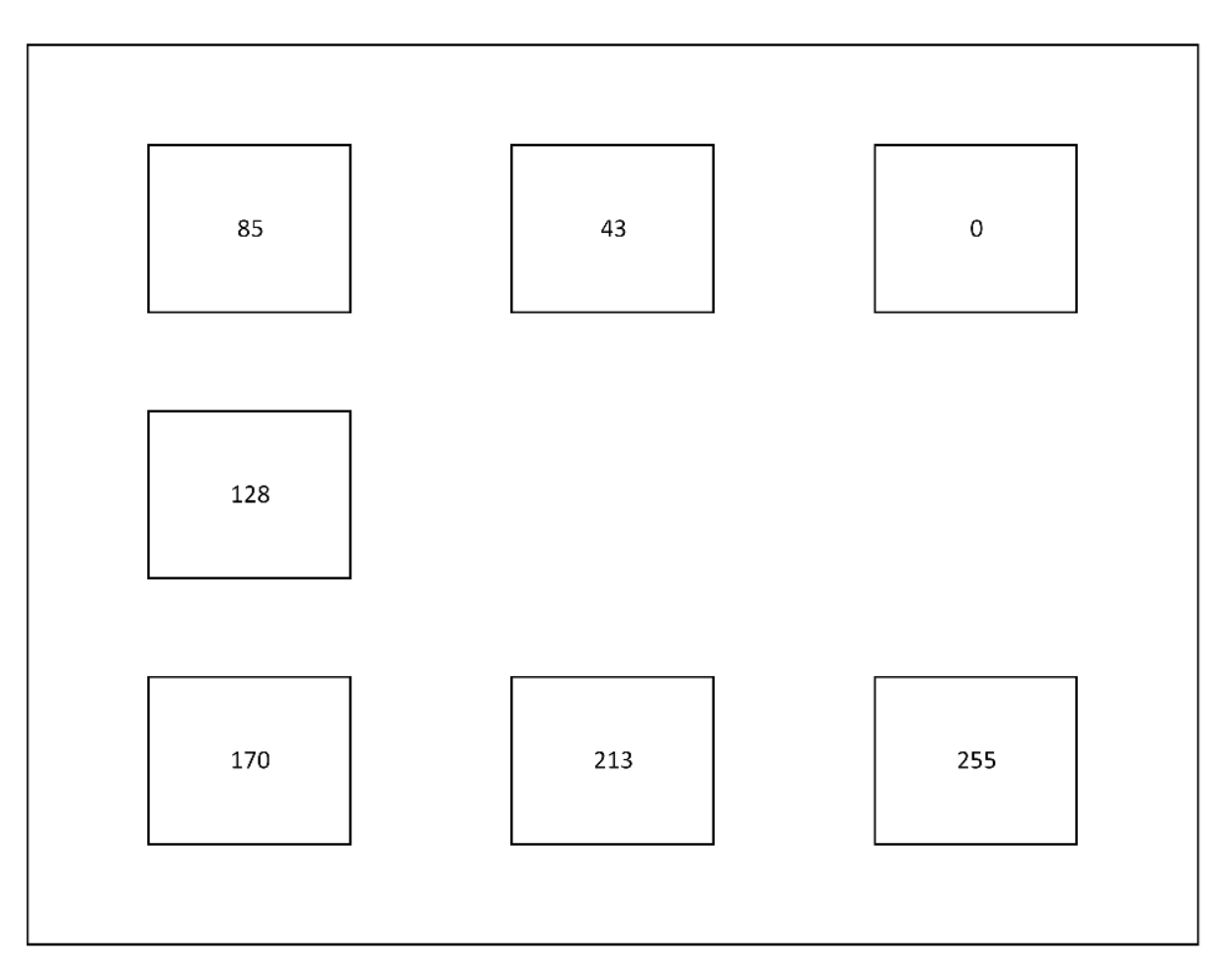

Рисунок Е.3

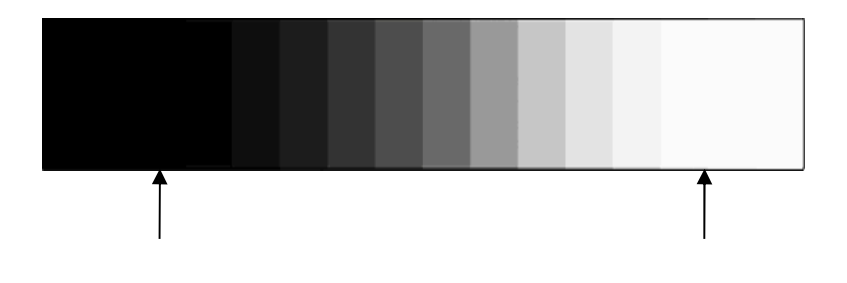

Рисунок Е.4

### **Бібліографія**

E.1. Дослідження методів контролю читаності і роздільної здатності мікрозображення в мікрофільмах страхового фонду документації та вдосконалення порядку використання тест-оригіналу : звіт про НДР (остаточний) / НДІ мікрографії; наук. кер. Яковченко О. І.; викон.: Єгоров П. М. – Х., 2020. – 61 с. – № ДР 0119U003621.

Е.2 Страховий фонд документації. Мікрофільм. Загальні технічні вимоги [Текст] : ДСТУ 33.119:2018 – [Чинний від 01.10.2019] – К. : ДП «УкрНДНЦ», 2019, 40 с. – (Національний стандарт України).

E.3. Дослідження процесу перенесення інформації з документації в електронному вигляді на мікроплівку з використанням проєкційної системи на основі електронного монітора для розробки нової технології створення мікрофільму : звіт про НДР (остаточний) / НДІ мікрографії; наук. кер. Єгоров П. М, викон. Яковченко О. І.:.  $- X$ ., 2021.  $- 69$  с.  $-$ № ДР 0121U107685.

### **Додаток Ж**

### **Приклад конвертації тест-оригіналу у формат TIFF**

Розроблений тест-оригінал для практичної роботи представлено у форматі TIFF (розділ). Але не виключена можливість виникнення у певній спеціальній установі СФД необхідності збільшення або зменшення піксельної роздільної здатності його цифрового зображення, наприклад, в разі переходу до використання монітору з більшою або меншою роздільною здатністю, ніж UHD 4К. Виходячи з цього, в цьому додатку наведено дії, які дозволяють фахівцям цієї установи оперативно виконати таке перетворення самостійно. Вихідними для цього є файли з цифровими зображеннями тест-оригіналу у векторному форматі PDF, що додаються.

Для конвертації зображення з формату PDF у формат TIFF можна використовувати безкоштовне програмне забезпечення GIMP. Додатковою перевагою цього ПЗ є те, що воно може бути налаштовано на використання україномовного інтерфейсу.

Послідовність дій по конвертації зображення з формату PDF у формат TIFF наступна:

1) Запустити на виконання ПЗ GIMP.

2) Відкрити файл тест-оригіналу у форматі PDF за допомогою меню «Файл» – «Відкрити». У діалоговому вікні, що відкриється, обрати відповідний файл тест-оригіналу у форматі PDF.

3) У діалоговому вікні «Експорт з PDF», що відкриється, обрати параметри імпорту:

– з випадаючого списку «Відкрити сторінки як» вибрати «Зображення»;

– ввести значення ширини і висоти зображення так, щоб вони рівно вдвічі перевищували ширину і висоту вихідного зображення, а саме для тесторигіналу формату А3 з розмірами 4961×3508 точок необхідно ввести розміри 9922×7016 точок, а для тест-оригіналу формату А4 з розмірами 3509×2483 точок необхідно ввести розміри 7018×4966 точок;

– зняти позначку в пункті «Застосувати згладжування».

Вид діалогового вікна з встановленими параметрами імпорту для форматів А3 і А4 зображено на рисунку Ж.1.

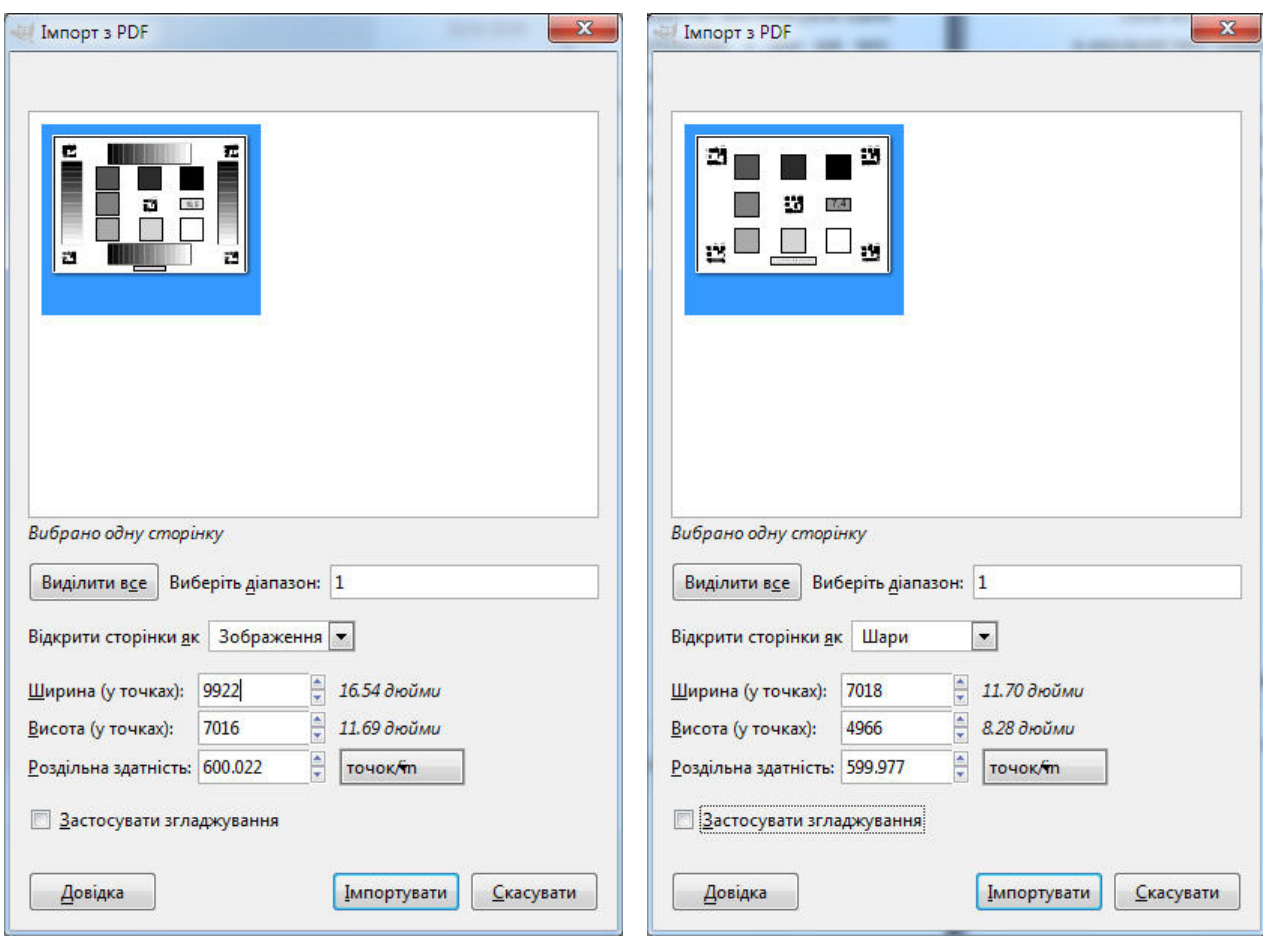

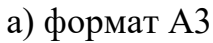

а) формат  $A3$  б) формат  $A4$ 

Рисунок Ж.1 – Вид діалогового вікна імпорту зображень

Після встановлення параметрів імпорту натиснути кнопку «Імпортувати», в результаті чого зображення тест-оригіналу відкриється в головному вікні ПЗ GIMP.

4) Перетворити зображення у відтінки сірого за допомогою меню «Образ» – «Режим» – «Відтінки сірого».

5) Експортувати зображення тест-оригіналу в формат TIFF за допомогою меню «Файл» – «Експортувати як…». В діалоговому вікні «Експорт зображення», що відкриється, ввести ім'я файла тест-оригіналу з розширенням TIFF і натиснути кнопку «Експортувати». У діалоговому вікні «Експортувати зображення к TIFF» обрати вид стиснення без втрат «LZW» (рисунок Ж.2).

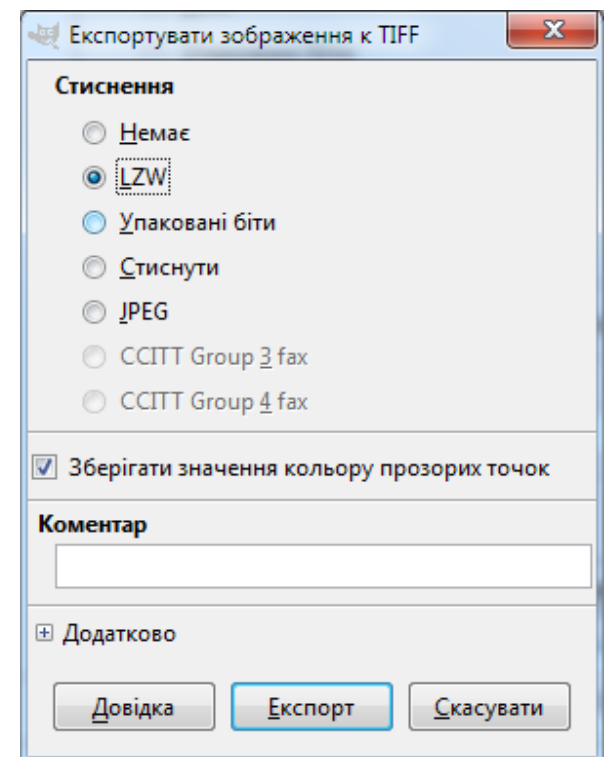

Ж.2 – Вид діалогового вікна «Експортувати зображення к TIFF»

В результаті файл тест-оригіналу в форматі TIFF буде записано в обраному місці.

# **Додаток З**

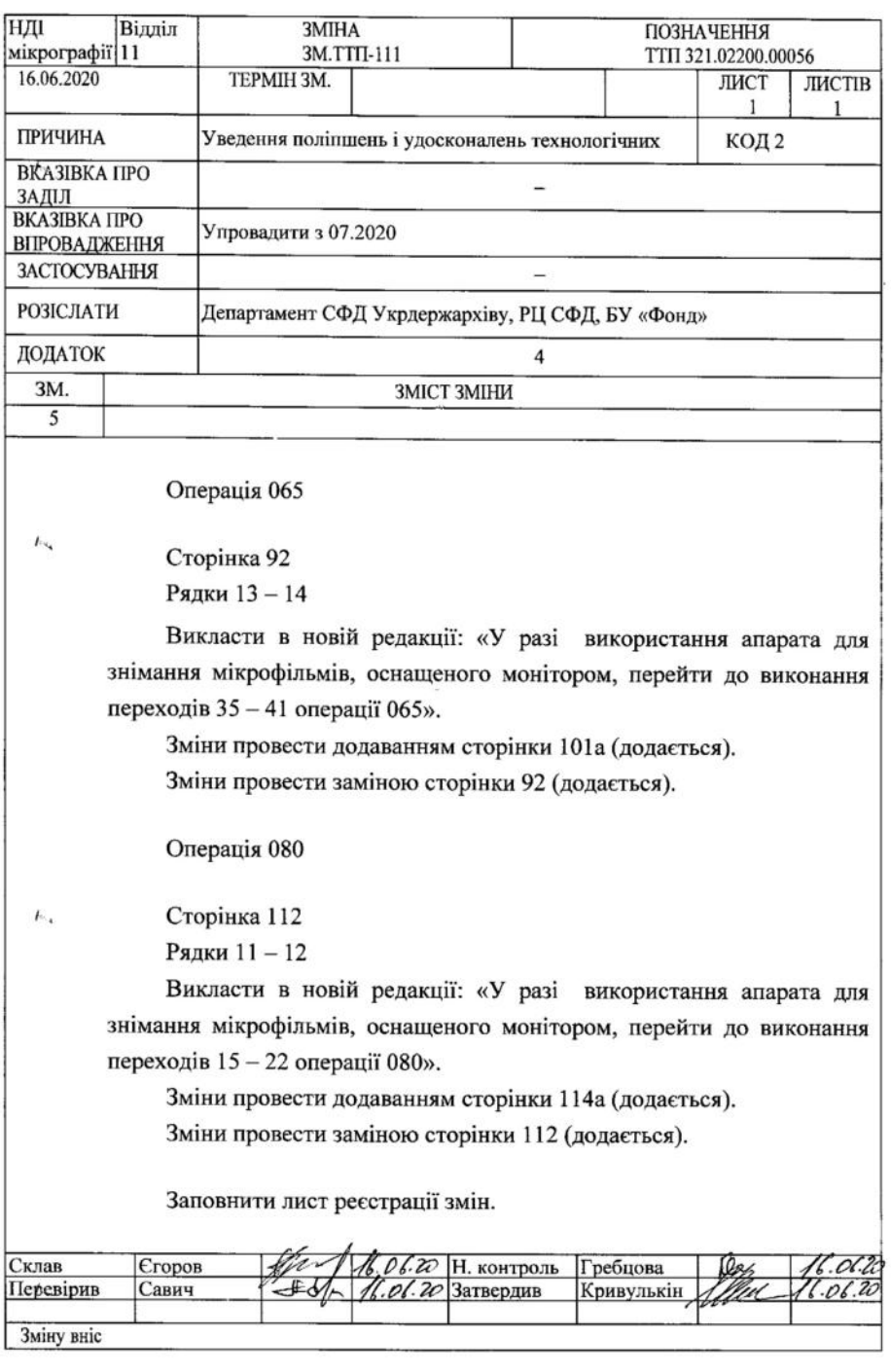

 $\frac{1}{\pi}$ 

# **Зміна №5 до ТТП 321.02200.00056**

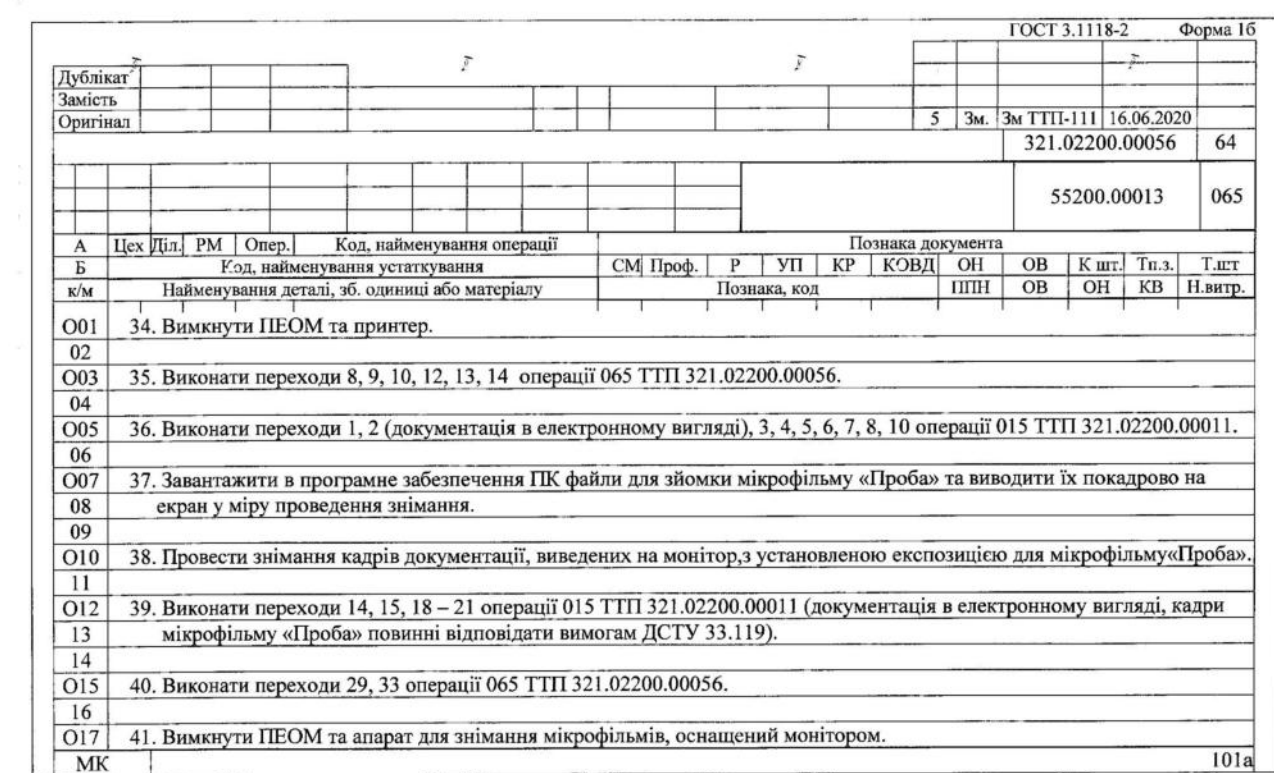

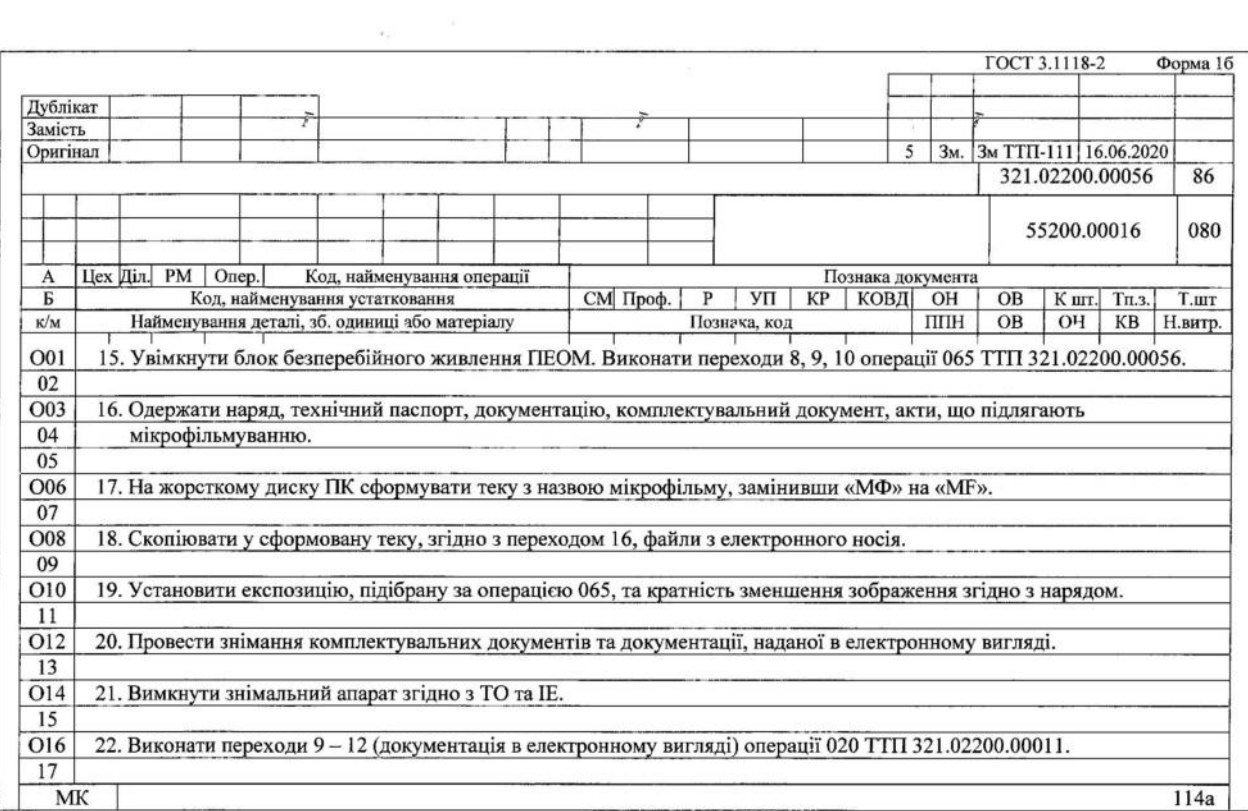

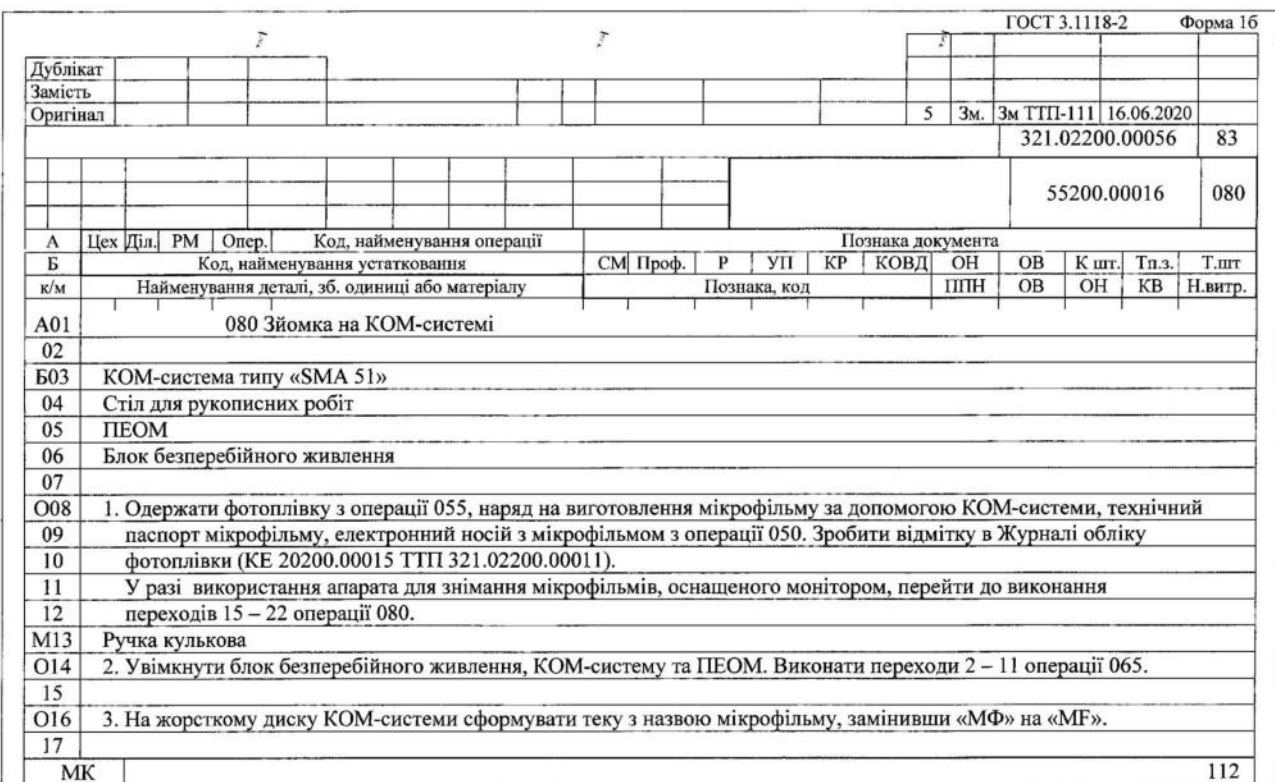

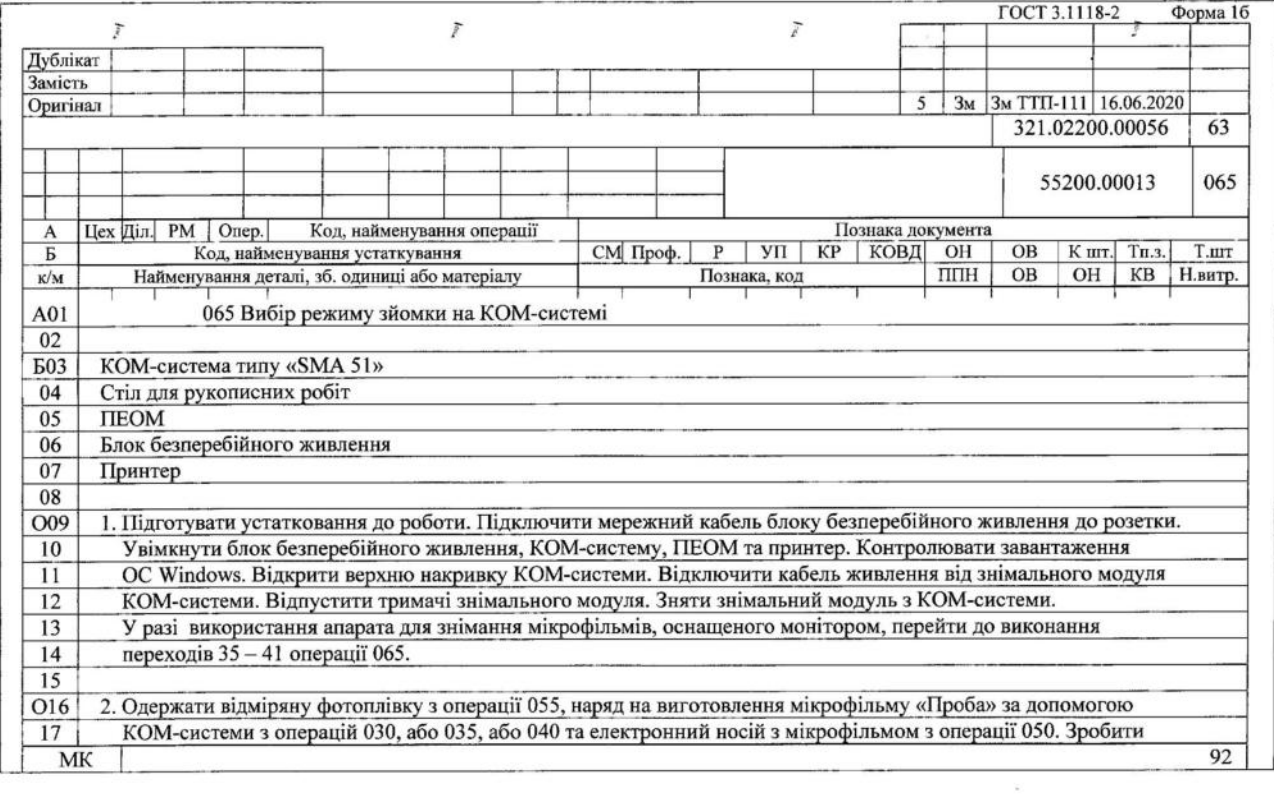

ä,

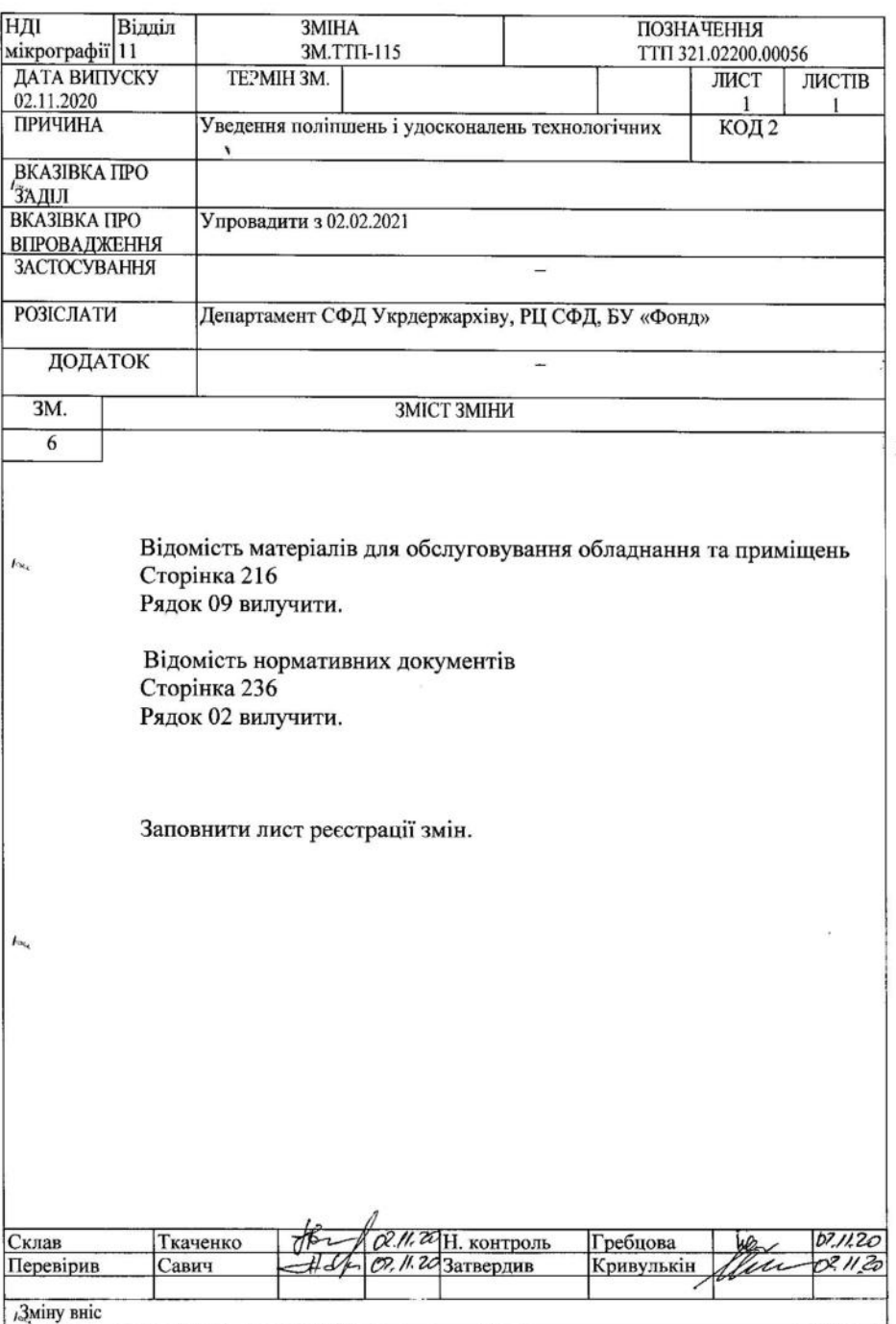